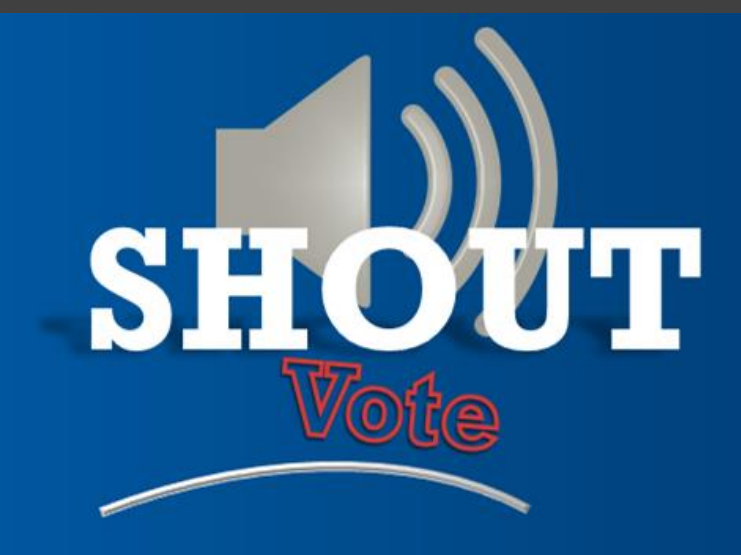

# User Guide

# **Table of Contents**

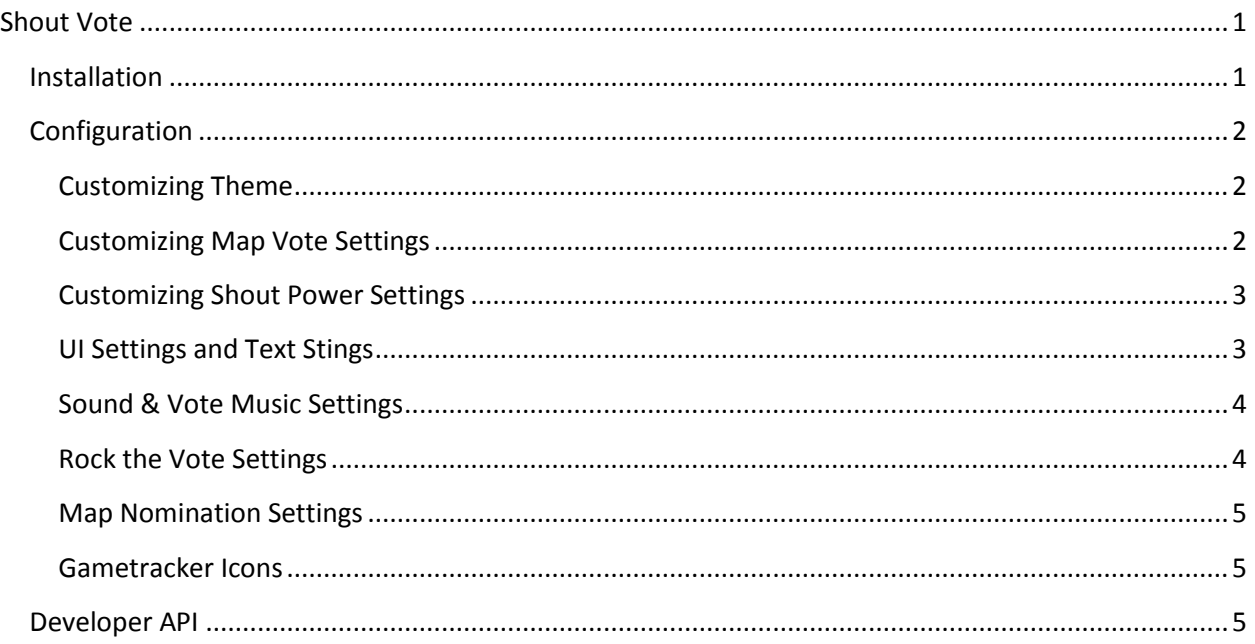

# <span id="page-1-0"></span>**Shout Vote**

Shout Vote is a brand new Garry's Mod addon which makes map voting fun, easy and good looking plus at the same time takes only a few seconds for server owners to install and configure. It fully integrates with Gametracker too meaning no map icon downloads and 1000's of map icons ready to go.

ShoutPower is unique to this addon and adds another fun dimension to map voting too by allowing players to shout louder (using their microphone) to give their map the edge in voting. But of course if you just want standard map voting, it can be disabled with just one config.

This guide describes how to install, configure and customize every setting of the ShoutVote addon including detailed descriptions on each and every setting and Developer documentation for creating custom gamemode support.

## <span id="page-1-1"></span>Installation

To install ShoutVote all you need to do is unzip the download (click Download on the ShoutVote page after purchasing to get the zip file). Then, if you use FastDL or a Workshop pack for your server add the materials/resource folders to your FastDL/pack. (Resources are added automatically)

# <span id="page-2-0"></span>Configuration

To make ShoutVote even easier to configure, all the addons settings can be managed in one file; sh\_shoutconfig.lua In here you can manage the theme (colors,images etc), core settings, UI settings, shout power settings, RTV, vote music & sounds, map nomination, and user group power.

#### <span id="page-2-1"></span>Customizing Theme

The first section of the shoutconfig file allows you to customize the colors and images used to theme the map voting screen and RTV bar.

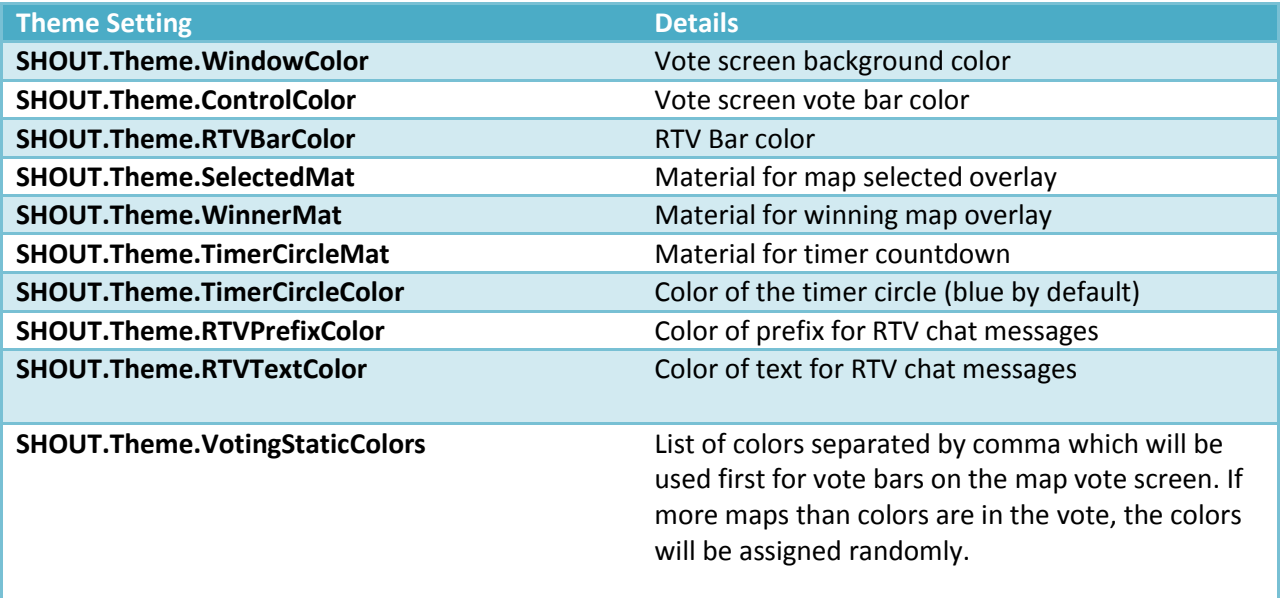

#### <span id="page-2-2"></span>Customizing Map Vote Settings

The second section of the shoutconfig file allows you to control the map vote settings.

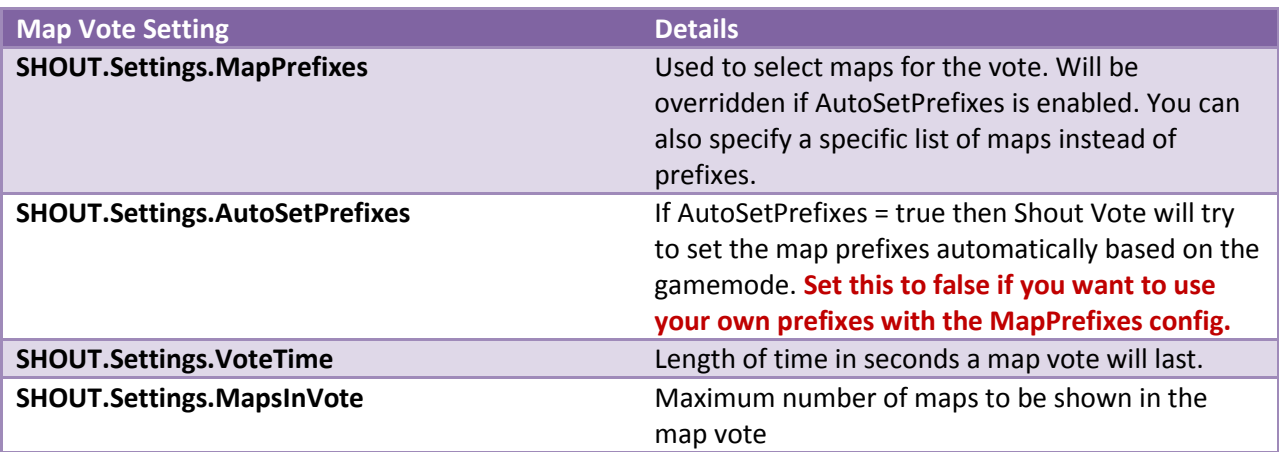

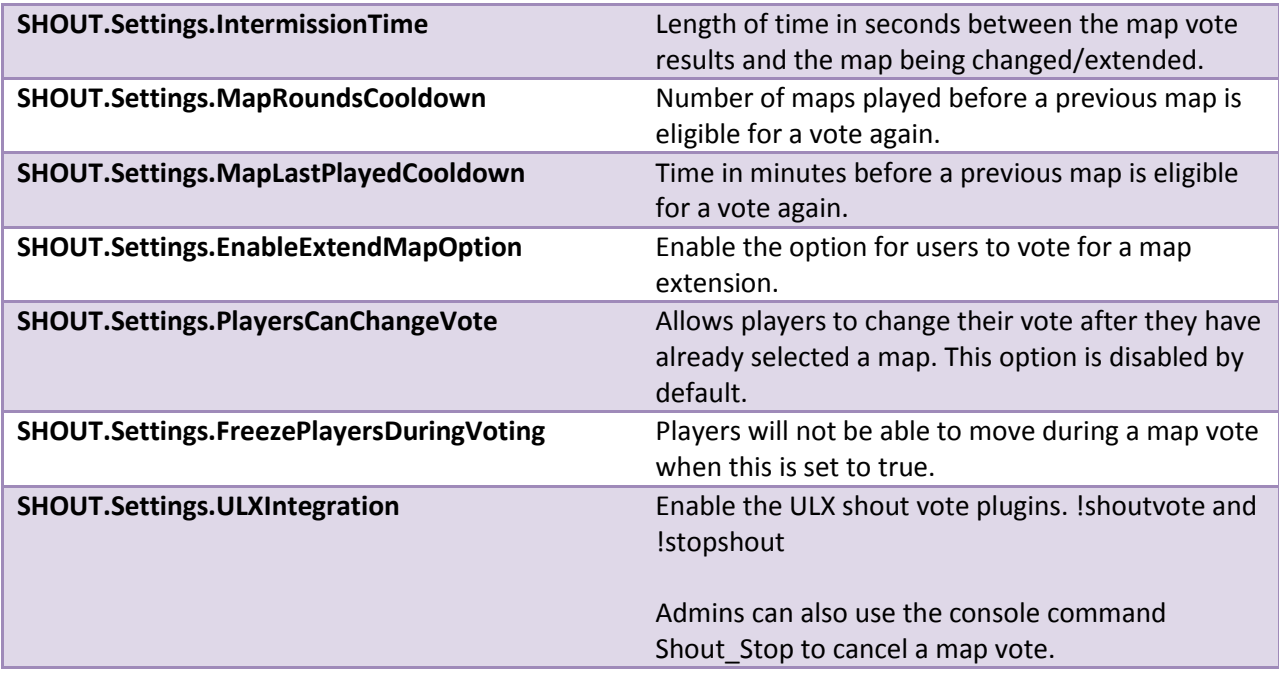

#### <span id="page-3-0"></span>Customizing Shout Power Settings

The third section of the shoutconfig file allows you to control the ShoutPower settings.

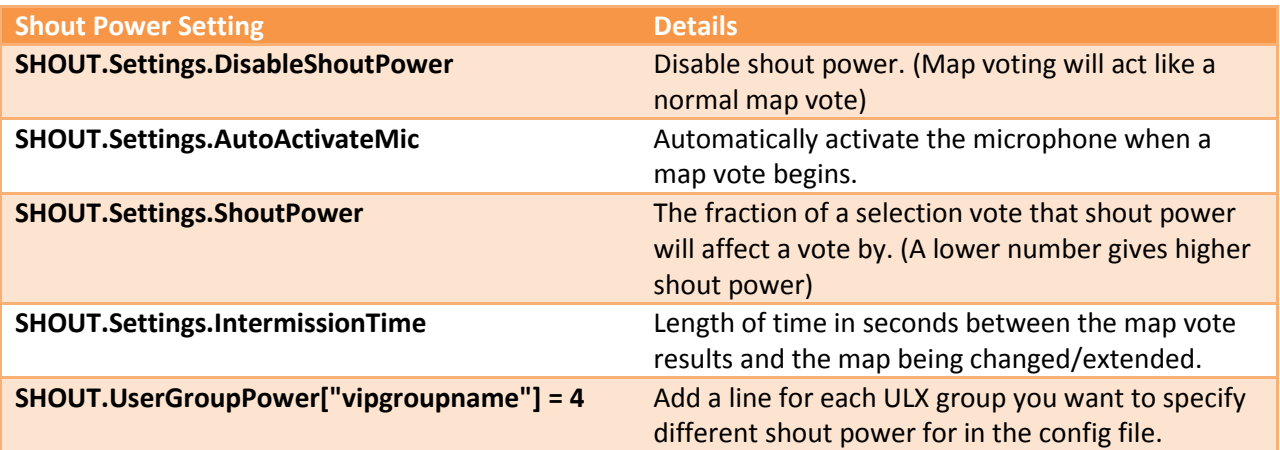

### <span id="page-3-1"></span>UI Settings and Text Strings

The fourth section of the shoutconfig file allows you to control UI variables and text strings shown on the map vote screen.

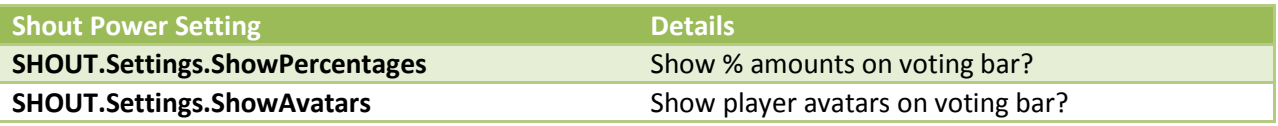

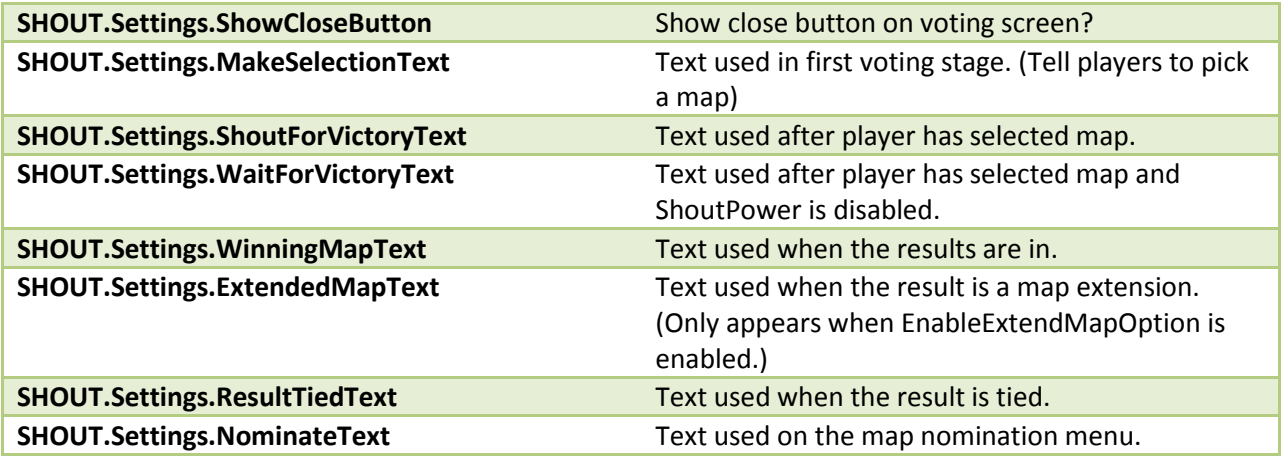

#### <span id="page-4-0"></span>Sound & Vote Music Settings

The fifth section of the shoutconfig file allows you to control sounds & vote music. You can specify a URL to play a sound from the web, clients will stream these sounds and won't need to download them when joining your server. Otherwise specify the sound path to play a local sound file.

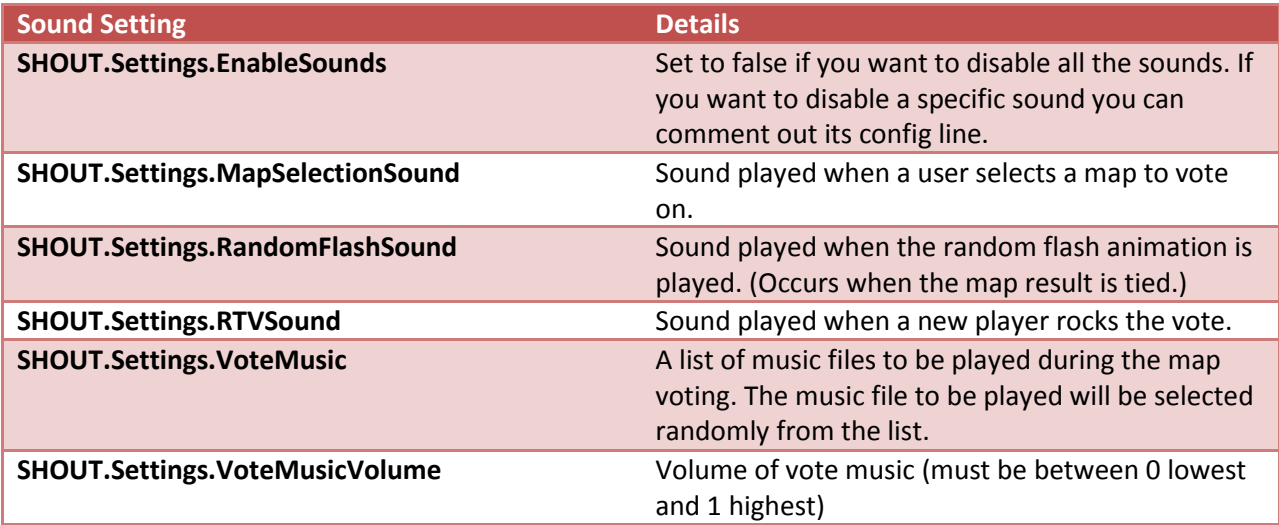

#### <span id="page-4-1"></span>Rock the Vote Settings

The sixth section of the shoutconfig file allows you to control the Rock the Vote settings.

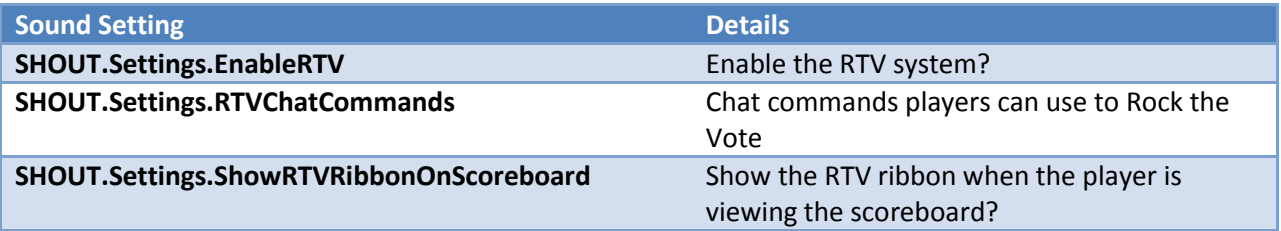

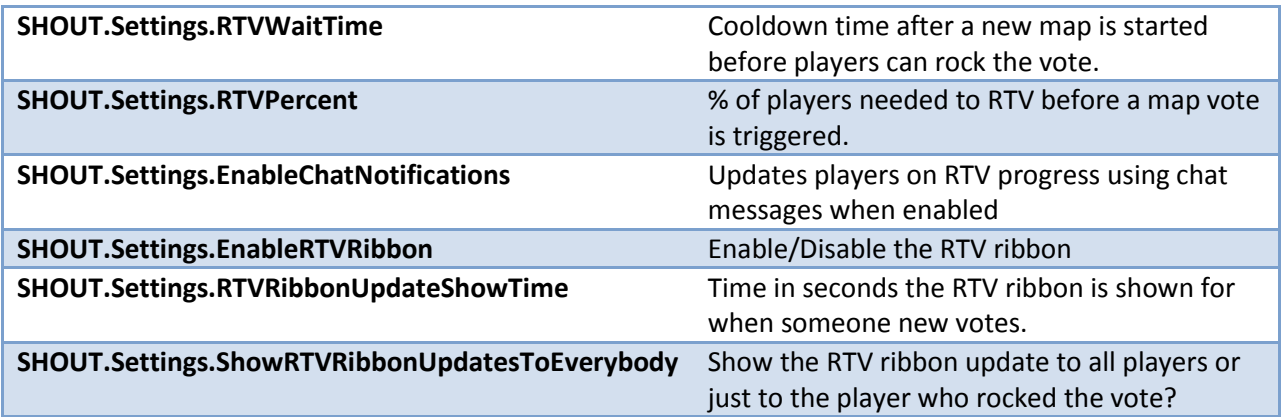

#### <span id="page-5-0"></span>Map Nomination Settings

The final section of the shoutconfig file allows you to control the map nomination settings.

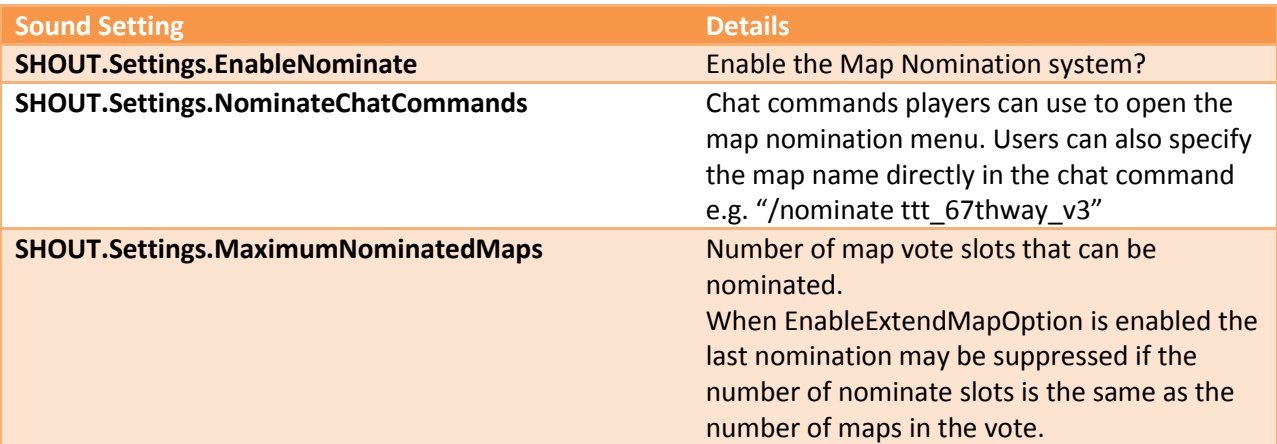

#### <span id="page-5-1"></span>Gametracker Icons

ShoutVote integrates with Gametracker to show icons for your maps, this means there is already 1000's of map icons available. If you want to add an icon for a new map, it's as easy as uploading it on the Gametracker website. You can click the "Upload Image" button from your servers GT page, or if you want to browse the current icons and upload new ones go here:

[http://www.gametracker.com/account/manage/map\\_upload.php?GMID=3892](http://www.gametracker.com/account/manage/map_upload.php?GMID=3892)

## <span id="page-5-2"></span>Developer API

ShoutVote makes it easy for developers to add support for new gamemodes with just a few lines of code. The addon automatically loads the support file for the current gamemode from shoutvote/lua/gamemodes. If it can't find a file for the current gamemode it will try finding one for the base gamemode such as in Prop Hunt where fretta is the base gamemode and controls the round and time limits.

Take a look at the files for already supported gamemodes if you need help adding Shout Vote to your gamemode. Below the key functions and hooks are described that you may want to use in order to add Shout Vote capabilities.

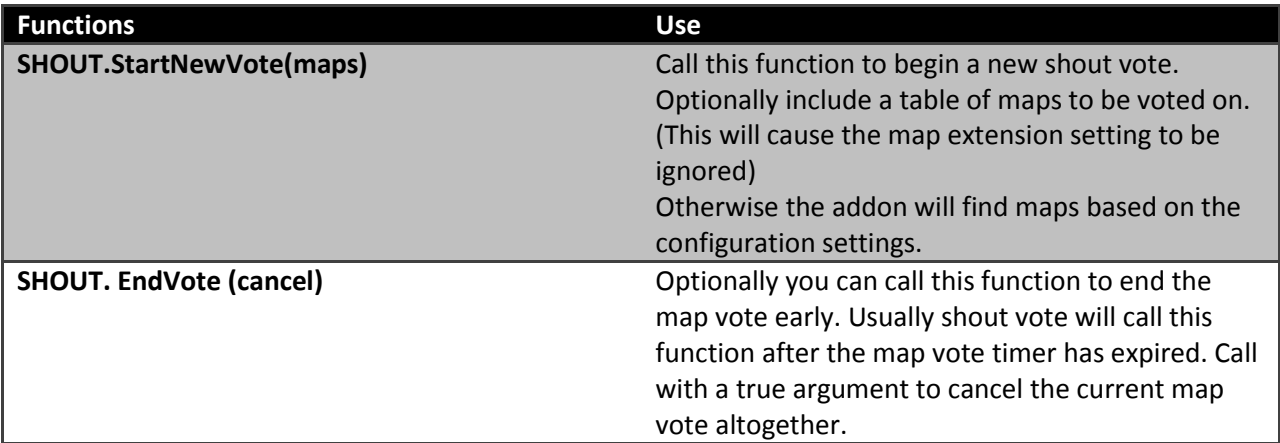

![](_page_6_Picture_126.jpeg)